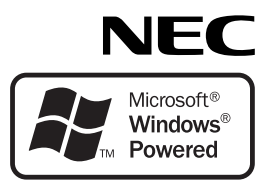

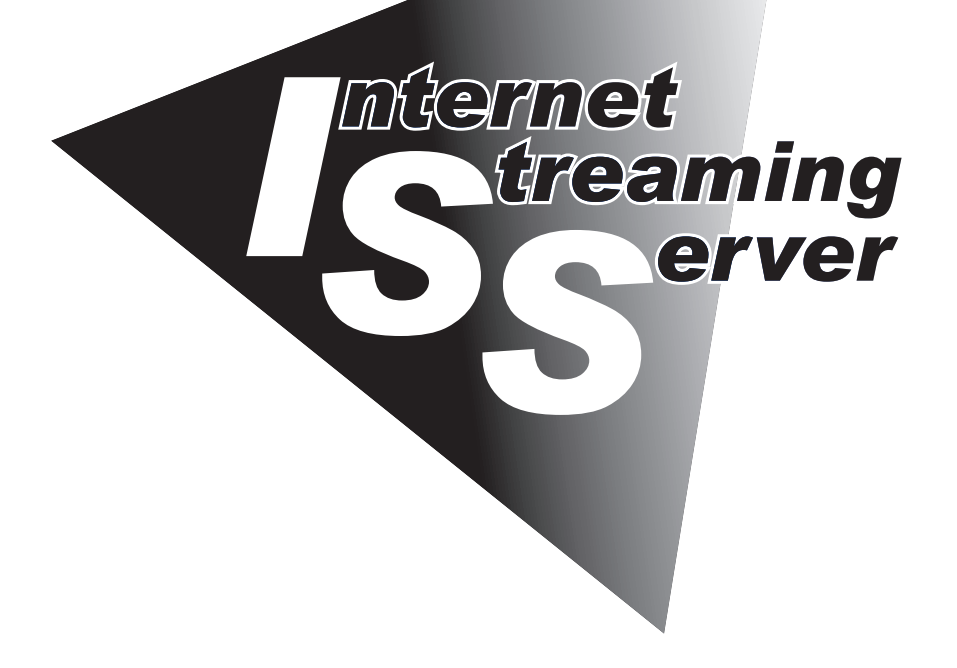

NEC Express5800シリーズ

**N8100-981/982**

**Express5800/InternetStreamingServer DS**

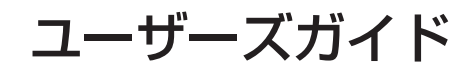

2004年 7月 第2版

ONL-3020bE-ISSDS-000-00-0406

#### 商標について

StreamProとEXPRESSBUILDER、ESMPRO、CLUSTERPROは日本電気株式会社の登録商標です。MicrosoftとWindows、 Windows Server、Windows NT、MS-DOS、Windows Mediaは米国Microsoft Corporationの米国およびその他の国における登録 商標または商標です。IntelとPentiumは米国Intel Corporationの登録商標です。Xeonは米国Intel Corporationの商標です。Datalight はDatalight,Inc.の登録商標です。ROM-DOSはDatalight,Inc.の商標です。ATは米国International Business Machines Corporation の米国およびその他の国における登録商標です。AdaptecとSCSISelect、HostRAID、Adaptec Storage Managerは米国Adaptec, Inc.の登録商標または商標です。MegaRAID、Power Console Plusは米国LSI Logic Corp.の登録商標です。Adobe、Adobeロゴ、 Acrobatは、Adobe Systems Incorporated(アドビ システムズ社)の登録商標または商標です。DLTとDLTtapeは米国Quantum Corporationの商標です。RealSystemはRealNetworks,Inc.の登録商標です。

その他、記載の会社名および商品名は各社の商標または登録商標です。

### オペレーティングシステムの表記について

Windows Server 2003はMicrosoft® Windows Server™ 2003, Standard Edition, Microsoft® Windows Server™ 2003, Enterprise Edition、およびMicrosoft® Windows ServerTM 2003, Datacenter Edition、Microsoft® Windows ServerTM 2003, 32 bit Enterprise Edition for Embedded Systems with the Server Appliance Software Version 3.0 (1-8 Proc Version)の略称です。 Windows XPはMicrosoft® Windows® XP Professional operating systemおよびMicrosoft® Windows® XP Home Edition operating systemの略称です。Windows 2000はMicrosoft® Windows® 2000 Server operating system、Microsoft® Windows® 2000 Advanced Server operating system、およびMicrosoft® Windows® 2000 Professional operating systemの略称です。 Windows NTはMicrosoft® Windows NT® Server network operating system version 3.51/4.0およびMicrosoft® Windows NT® Workstation operating system version 3.51/4.0の略称です。Windows MeはMicrosoft® Windows® Millennium Edition operating systemの略称です。Windows 98はMicrosoft® Windows® 98 operating systemの略称です。Windows 95はMicrosoft® Windows® 95 operating systemの略称です。

サンプルアプリケーションで使用している名称は、すべて架空のものです。実在する品名、団体名、個人名とは一切関係ありません。

### ご注意

- (1) 本書の内容の一部または全部を無断転載することは禁止されています。
- (2) 本書の内容に関しては将来予告なしに変更することがあります。
- (3) 弊社の許可なく複製・改変などを行うことはできません。
- (4) 本書は内容について万全を期して作成いたしましたが、万一ご不審な点や誤り、記載もれなどお気づきのことがありましたら、 お買い求めの販売店にご連絡ください。
- (5) 運用した結果の影響については(4)項にかかわらず責任を負いかねますのでご了承ください。

このユーザーズガイドは、必要なときすぐに参照できるよう、お手元に置い ておくようにしてください。「使用上のご注意」を必ずお読みください。

# **使用上のご注意 ~必ずお読みください~**

本装置を安全に正しくご使用になるために必要な情報が記載されています。

## **安全にかかわる表示について**

本製品を安全にお使いいただくために、このユーザーズガイドの指示に従って操作してくだ さい。

このユーザーズガイドには本製品のどこが危険か、どのような危険に遭うおそれがあるか、 どうすれば危険を避けられるかなどについて説明されています。また、装置内で危険が想定 される箇所またはその付近には警告ラベルが貼り付けられています。

ユーザーズガイドおよび警告ラベルでは、危険の程度を表す言葉として、「警告」と「注意」と いう用語を使用しています。それぞれの用語は次のような意味を持つものとして定義されて います。

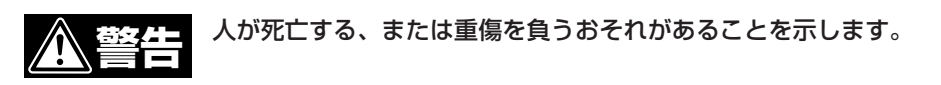

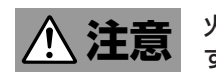

### 火傷やけがなどを負うおそれや物的損害を負うおそれがあることを示しま す。

危険に対する注意・表示は次の3種類の記号を使って表しています。それぞれの記号は次の ような意味を持つものとして定義されています。

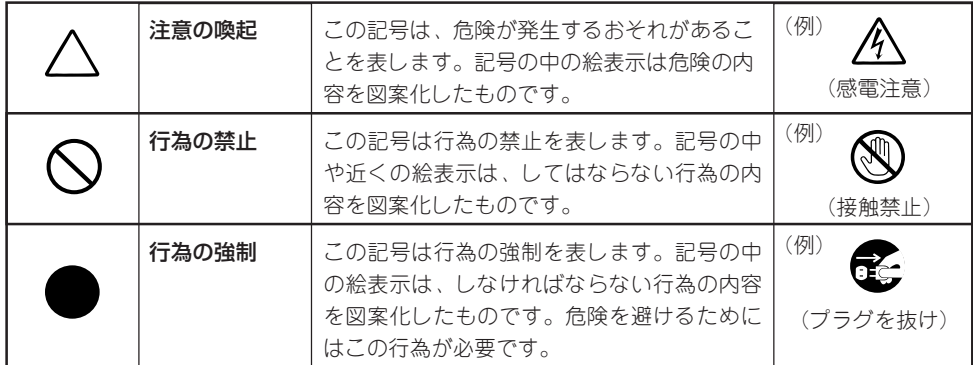

### (ユーザーズガイドでの表示例)

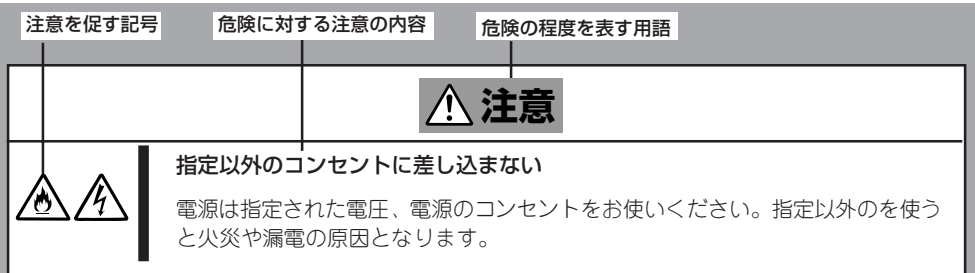

## **本書および警告ラベルで使用する記号とその内容**

### **注意の喚起**

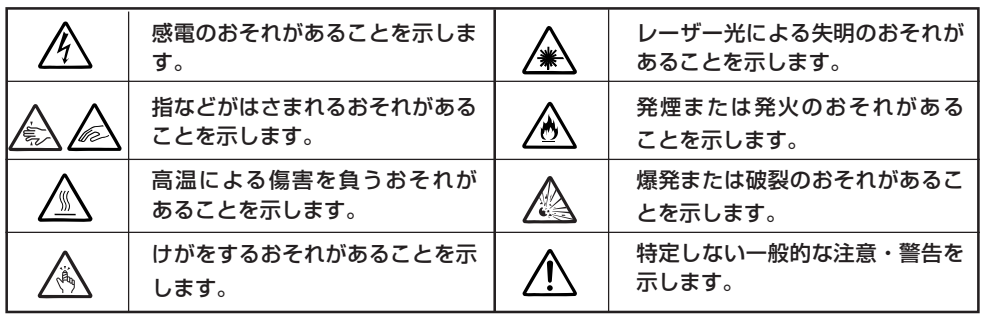

### **行為の禁止**

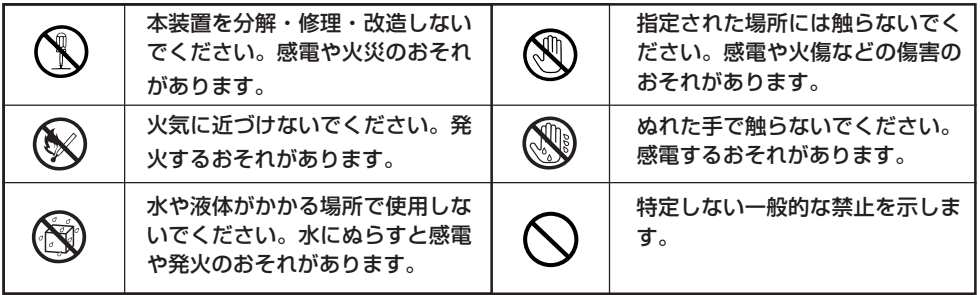

### **行為の強制**

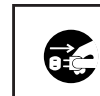

本装置の電源プラグをコンセント から抜いてください。火災や感電 のおそれがあります。

 $\bf 0$ 

特定しない一般的な使用者の行為 を指示します。説明に従った操作 をしてください。

## **安全上のご注意**

本装置を安全にお使いいただくために、ここで説明する注意事項をよく読んでご理解し、安 全にご活用ください。記号の説明については巻頭の『安全にかかわる表示について』の説明を 参照してください。

### 全般的な注意事項

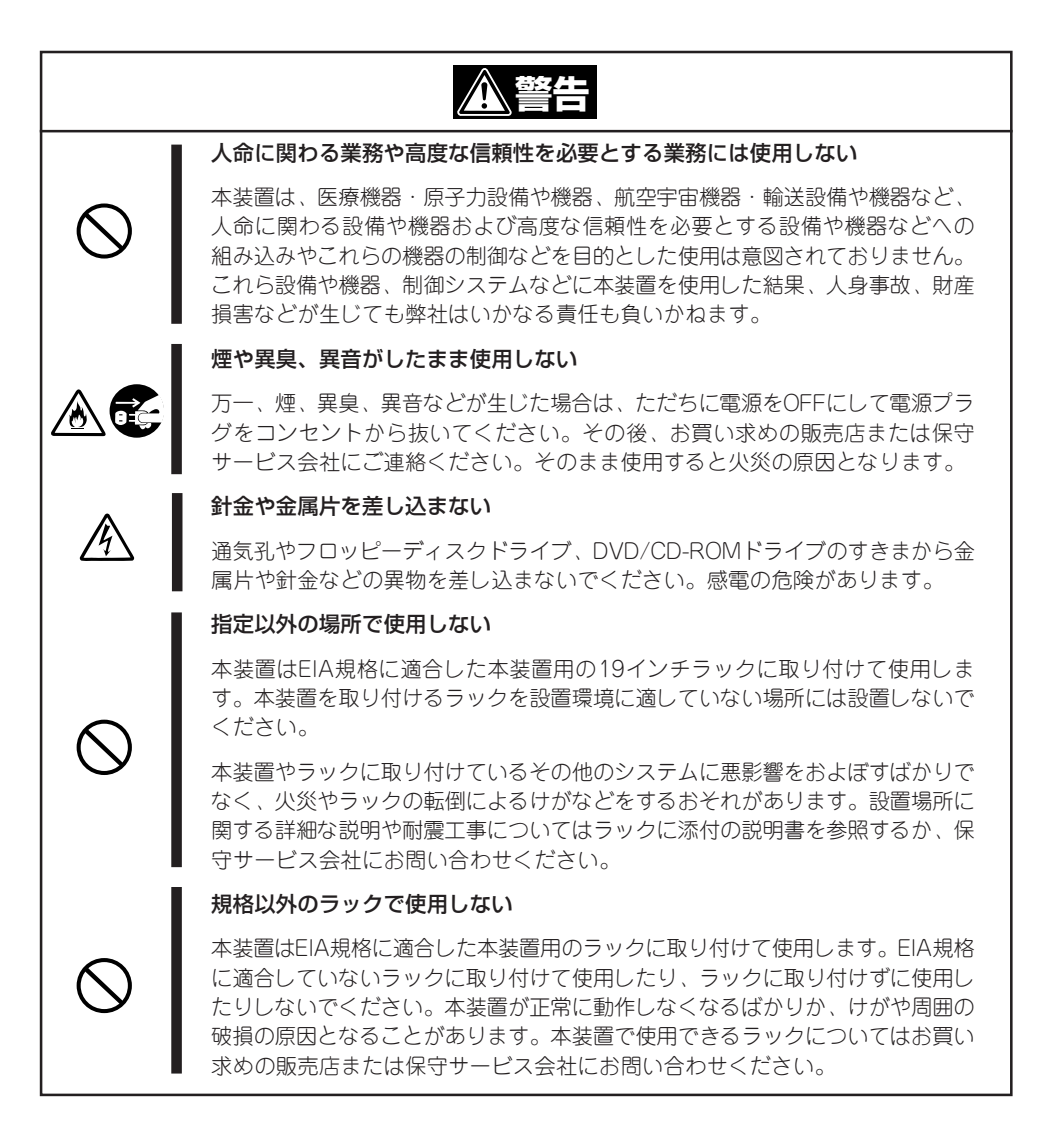

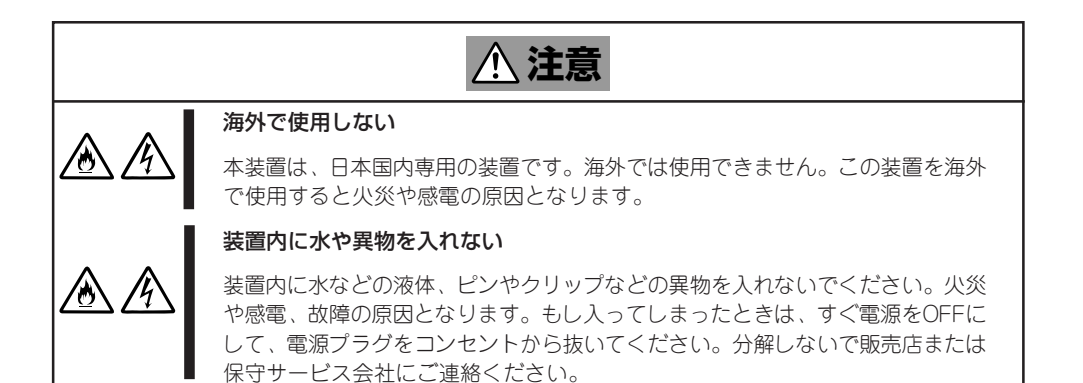

### 電源・電源コードに関する注意事項

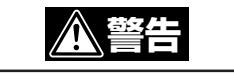

#### ぬれた手で電源プラグを持たない

ぬれた手で電源プラグの抜き差しをしないでください。感電するおそれがあり ます。

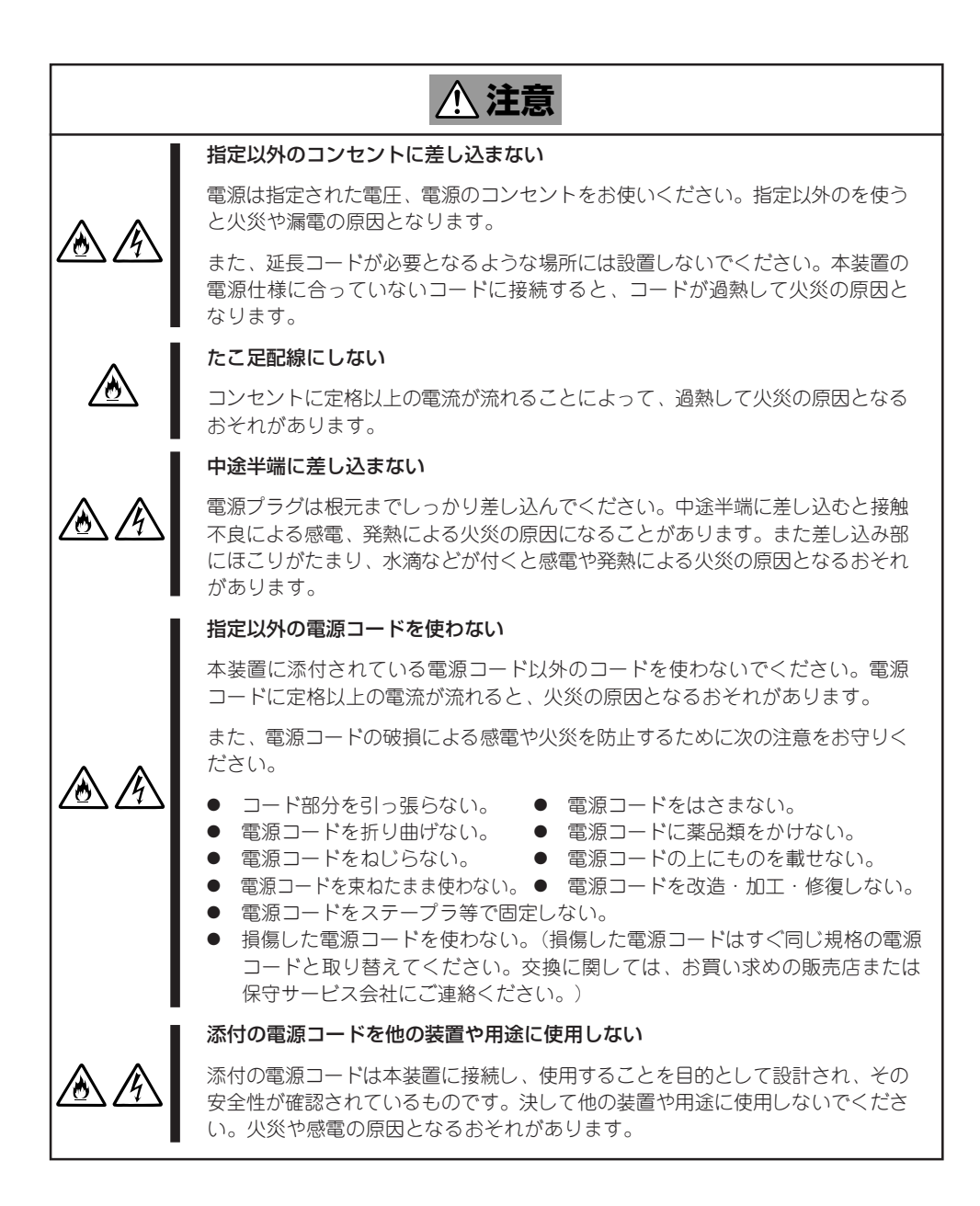

### ラックの設置・取り扱いに関する注意事項

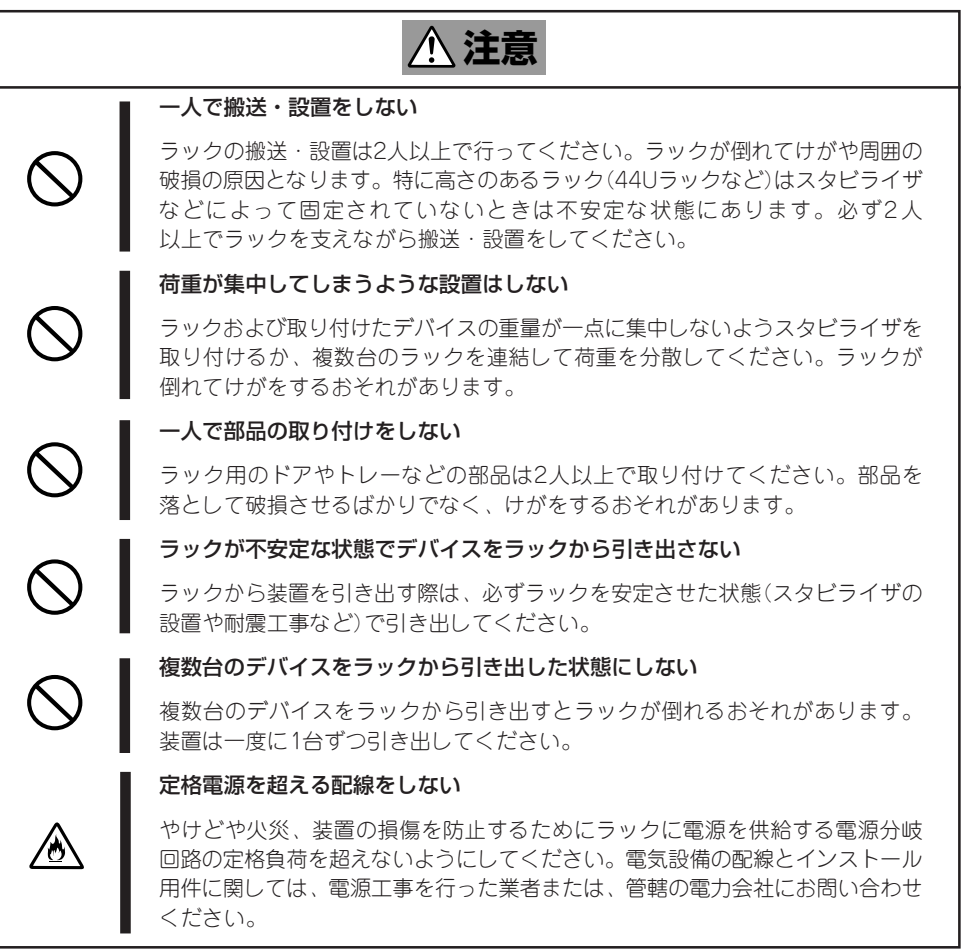

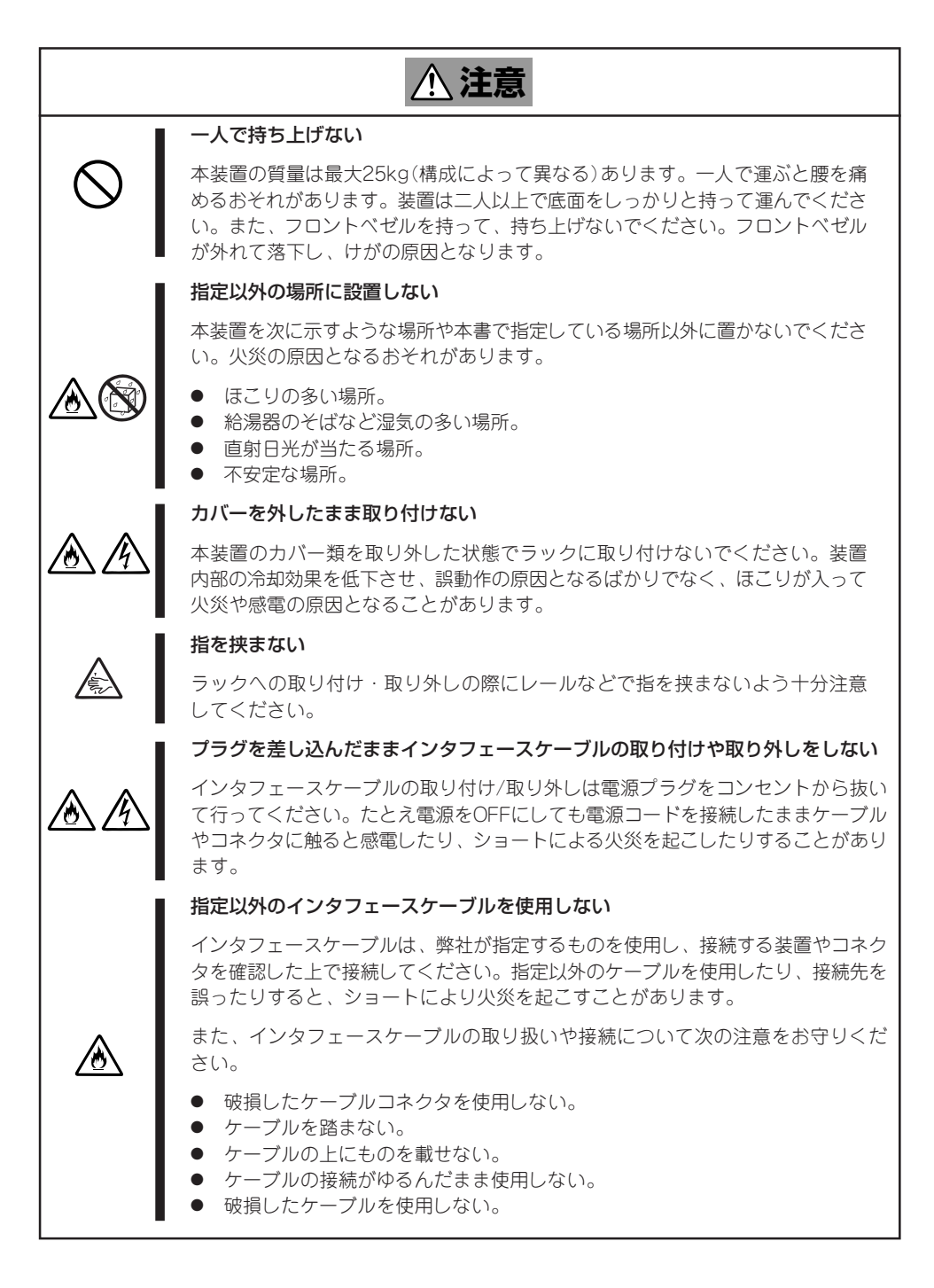

### お手入れ・内蔵装置の取り扱いに関する注意事項

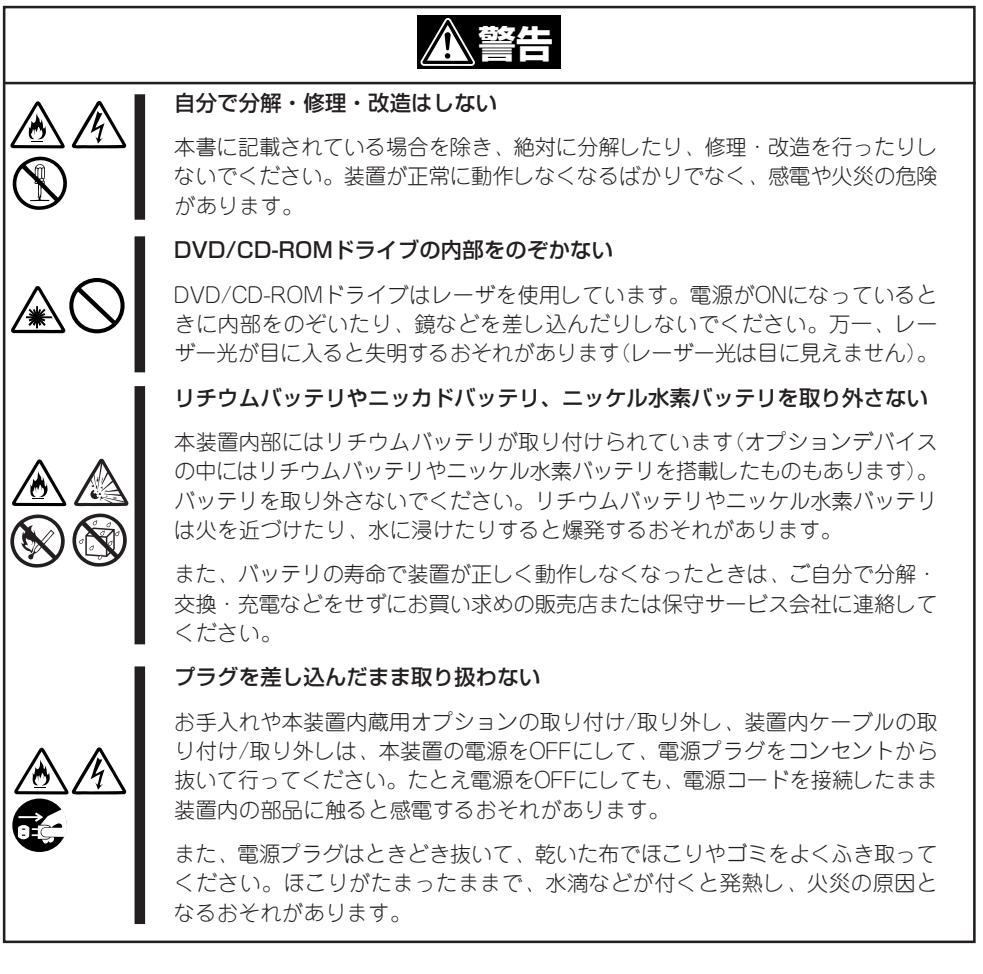

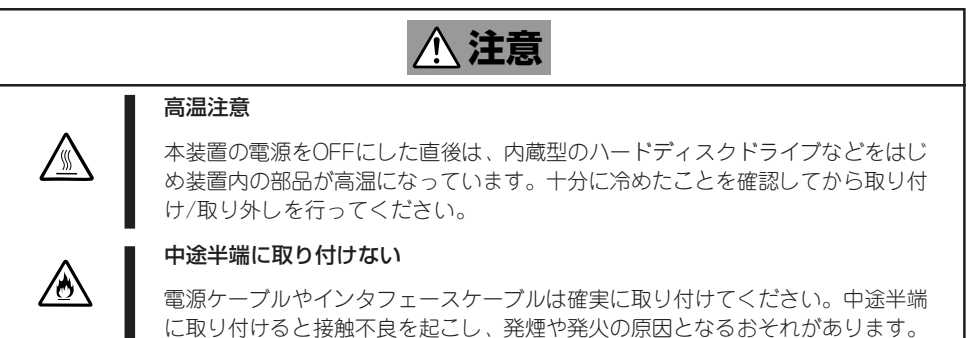

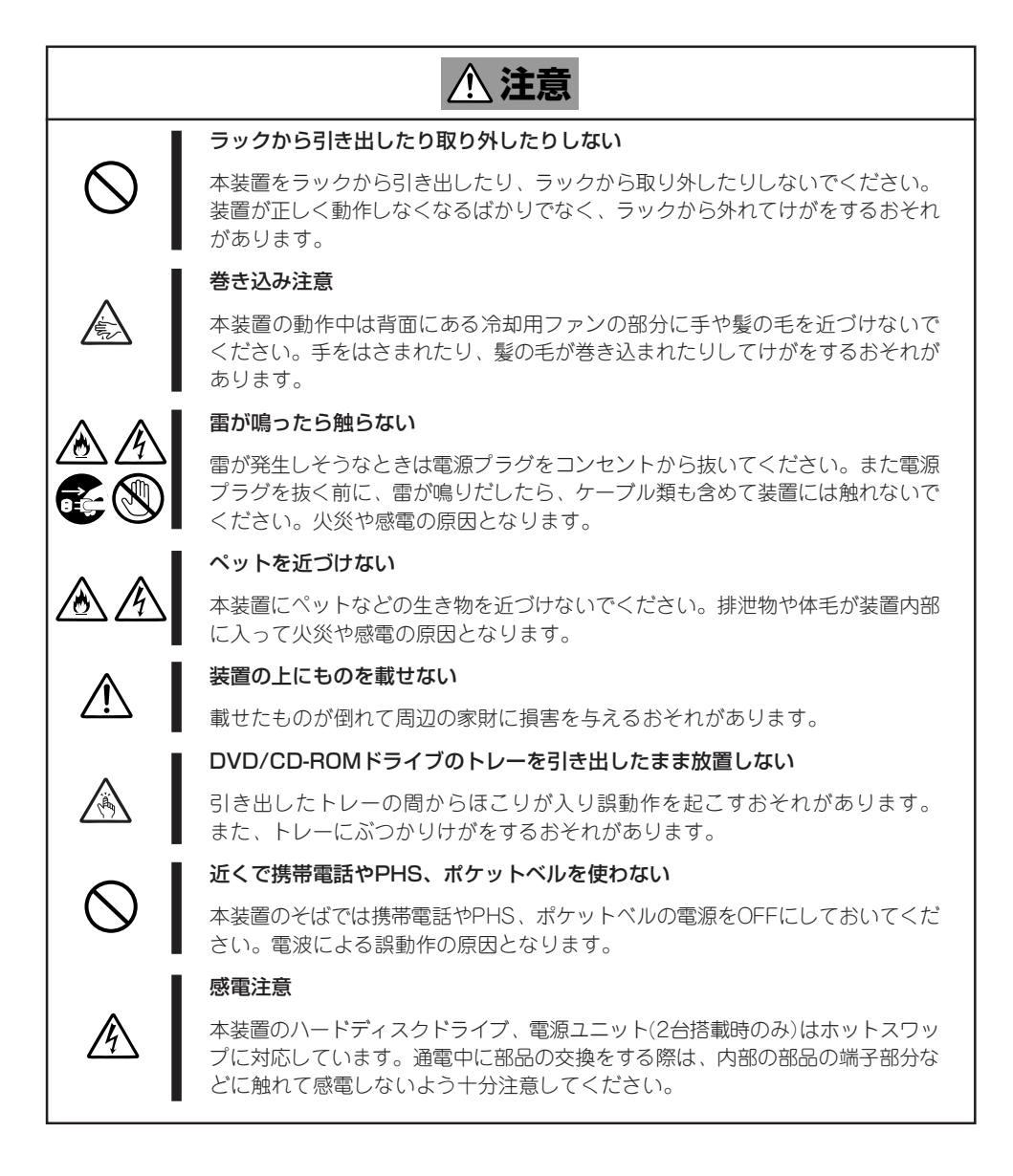

## **警告ラベルについて**

本装置内の危険性を秘める部品やその周辺には警告ラベルが貼り付けられています。これは 本装置を操作する際、考えられる危険性を常にお客様に意識していただくためのものです(ラ ベルをはがしたり、汚したりしないでください)。もしこのラベルが貼り付けられていない、 はがれかかっている、汚れているなどして判読できないときは販売店にご連絡ください。

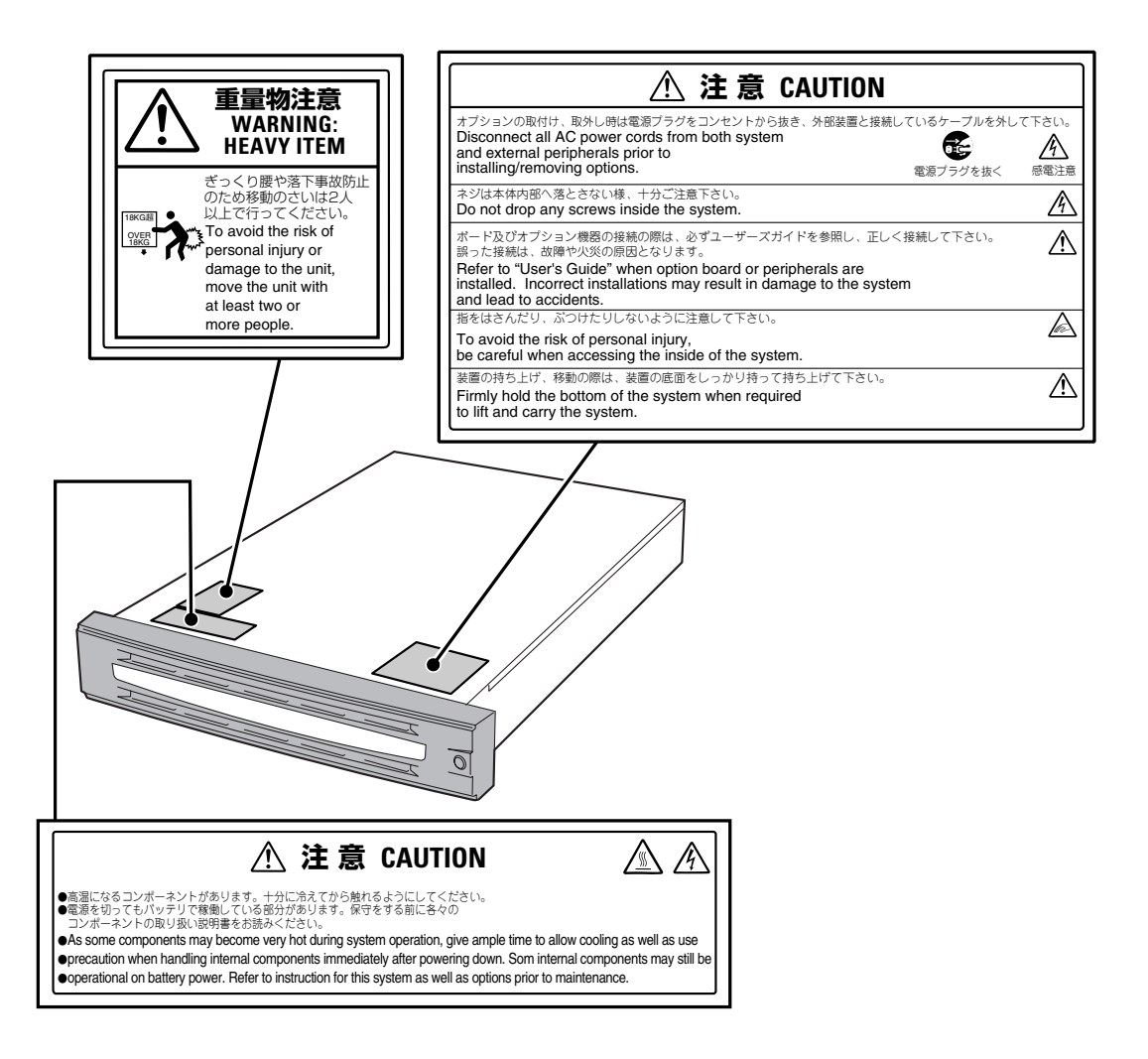

## **取り扱い上のご注意 ~装置を正しく動作させるために~**

本装置を正しく動作させるために次に示す注意事項をお守りください。これらの注意を無視 した取り扱いをすると本装置の誤動作や故障の原因となります。

- 本装置専用の保守用パーティションがOSから見える場合がありますが、この保守用パー ティションを削除しないでください。
- 本装置が正常に動作できる場所に設置してください。詳しくは34ページを参照してくだ さい。
- AC入力電圧が100Vのコンセントに添付の電源コードを接続してください。
- 周辺装置へのケーブルの接続/取り外しは本装置の電源がOFFになっていることを確認 し、電源プラグをコンセントから抜いてから行ってください。
- 電源のOFFやフロッピーディスクの取り出しは、本装置のアクセスランプが消灯してい るのを確認してから行ってください。
- ⓦ 本装置に電源コードを接続した後や電源をOFFにした後は、30秒以上経過してから電源 をONにしてください。
- ⓦ 本装置を移動する前に電源をOFFにして、電源プラグをコンセントから抜いてください。
- ⓦ 本装置は、DVD/CD規格に準拠しない「コピーガード付きDVD/CD」などのディスクにつ きまして は、DVD/CD再生機器における再生の保証はいたしかねます。
- 定期的に本装置を清掃してください(清掃は7章で説明しています)。定期的な清掃はさま ざまな故障を未然に防ぐ効果があります。
- 落雷等が原因で瞬間的に電圧が低下することがあります。この対策として無停電電源 装置等を使用することをお勧めします。
- 次の条件にあてはまる場合は、運用の前にシステム時計の確認・調整をしてください。
	- 装置の輸送後
	- 装置の保管後
	- 装置の動作を保証する環境条件(温度:10℃~35℃・湿度:20%~80%)から外れた 条件下で休止状態にした後

システム時計は毎月1回程度の割合で確認してください。また、高い時刻の精度を要 求するようなシステムに組み込む場合は、タイムサーバ(NTPサーバ)などを利用して 運用することをお勧めします。

システム時計を調整しても時間の経過と共に著しい遅れや進みが生じる場合は、お買 い求めの販売店、または保守サービス会社に保守を依頼してください。

ⓦ 再度、運用する際、内蔵機器や本体を正しく動作させるためにも室温を保てる場所に保 管することをお勧めします。 装置を保管する場合は、保管環境条件(温度:-10℃~55℃、湿度:20%~80%)を守っ て保管してください(ただし、結露しないこと)。

● 本装置、内蔵型のオプション機器、バックアップ装置にセットするメディア(テープカー トリッジ)などは、寒い場所から暖かい場所に急に持ち込むと結露が発生し、そのまま使 用すると誤作動や故障の原因となります。保管した大切なデータや資産を守るために も、使用環境に十分になじませてからお使いください。

参考:冬季(室温と10度以上の気温差)の結露防止に有効な時間

ディスク装置:約2~3時間

メディア :約1日

- オプションは本装置に取り付けられるものであること、また接続できるものであること を確認してください。たとえ本装置に取り付け/接続できても正常に動作しないばかり か、本装置が故障することがあります。
- オプションは本装置専用の純正品をお使いになることをお勧めします。他社製のメモリ やオプションボードには本装置に対応したものもありますが、これらの製品が原因と なって起きた故障や破損については保証期間中でも有償修理となります。
- 本装置内部のオプションの取り付け/取り外しを行った場合は、内部のケーブルが正しく 配線されていることを確認してください。誤ったケーブルの配線は、断線による誤動作 だけでなく、火災・感電の原因となるおそれがあります。
- ⓦ DVD/CD-ROMドライブや3.5インチデバイスにつけるDATなどのオプションは、ソフト ウェアのコマンドからトレーまたはメディアをイジェクトできる場合があります。ソフ トウェアからイジェクトする場合は、フロントベゼルが取り外されていることを確認し てからコマンドを実行してください。フロントベゼルを取り付けたままコマンドを実行 するとフロントベゼルにトレーやメディアがぶつかりイジェクトできず、エラーが起き るだけでなく、本装置の故障の原因となります。

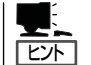

保守サービスについて

本装置の保守に関して専門的な知識を持つ保守員による定期的な診断・保守サービスを 用意しています。 本装置をいつまでもよい状態でお使いになるためにも、保守サービス 会社と定期保守サービスを契約されることをお勧めします。

### 健康を損なわないためのアドバイス -

コンピュータ装置を長時間連続して使用すると、身体の各部に異常が起こることがあります。コンピュータを 使用するときは、主に次の点に注意して身体に負担がかからないよう心掛けましょう。

#### よい作業姿勢で

コンピュータを使用するときの基本的な姿勢は、背筋を伸ばして椅子にすわ り、キーボードを両手と床がほぼ平行になるような高さに置き、視線が目の高 さよりもやや下向きに画面に注がれているという姿勢です。『よい作業姿勢』と はこの基本的な姿勢をとったとき、身体のどの部分にも余分な力が入っていな い、つまり緊張している筋肉がもっとも少ない姿勢のことです。

『悪い作業姿勢』、たとえば背中を丸めたかっこうやディスプレイ装置の画面に 顔を近づけたままの状態で作業を行うと、疲労の原因や視力低下の原因となる ことがあります。

### ディスプレイの角度を調節する

ディスプレイの多くは上下、左右の角度調節ができるようになっています。ま ぶしい光が画面に映り込むのを防いだり、表示内容を見やすくしたりするため にディスプレイの角度を調節することは、たいへん重要です。角度調節をせず に見づらい角度のまま作業を行うと『よい作業姿勢』を保てなくなりすぐに疲労 してしまいます。ご使用の前にディスプレイを見やすいよう角度を調整してく ださい。

### 画面の明るさ・コントラストを調節する

ディスプレイは明るさ(ブライトネス)・コントラストを調節できる機能を持っ ています。年令や個人差、まわりの明るさなどによって、画面の最適なブライ トネス・コントラストは異なりますので、状況に応じて画面を見やすいように 調節してください。画面が明るすぎたり、暗すぎたりすると目に悪影響をもた らします。

### キーボードの角度を調節する

キーボードには、角度を変えることができるよう設計されているものもありま す。入力しやすいようにキーボードの角度を変えることは、肩や腕、指への負 担を軽減するのにたいへん有効です。

### 装置の清掃をする

装置をきれいに保つことは、美観の面からだけでなく、機能や安全上の観点からも大切です。特にディスプレ イの画面は、ほこりなどで汚れると、表示内容が見にくくなりますので定期的に清掃する必要があります。

 $\mathbb{Z}$ 

### 疲れたら休む

疲れを感じたら手を休め、軽い体操をするなど、気分転換をはかることをお勧 めします。

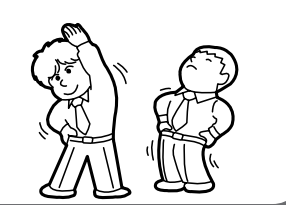

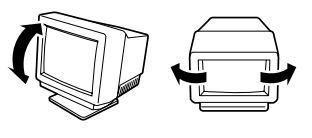

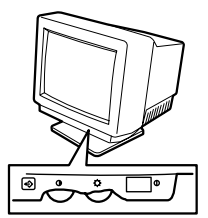

# **はじめに**

このたびは、本装置をお買い求めいただき、まことにありがとうございます。

わずか数年の間でさまざまな分野において活用されるようになったインターネット。今では、単なるテキ ストファイルや静止画像ファイルだけではなく、音声や動画ファイルの配信も扱えるようになりました。

「今すぐ見たい!」、「今すぐ聞きたい!」。本装置は、そのようなニーズに応えた映像や音声の配信を目的とし たインターネットストリーミングサーバです。

世界中のあらゆる場所で行われているイベントやライブ、スポーツを本装置を介してその場で見て、聞 き、楽しむことができます。

Web配信のために備えられたさまざまな機能に加えて、情報発信の中核を担うにふさわしい「高い信頼性」 と「強い耐久性」、「拡張性」を提供します。

本装置の持つ機能を最大限に引き出すためにも、ご使用になる前に本書をよくお読みになり、装置の取り 扱いを十分にご理解ください。

# **本書について**

本書は、本装置を正しくセットアップし、使用できるようにするための手引きです。本装置のセットアッ プを行うときや日常使用する上で、わからないことや具合の悪いことが起きたときは、取り扱い上の安全 性を含めてご利用ください。

本書は常に本装置のそばに置いていつでも見られるようにしてください。

本書は、Windowsなどのオペレーティングシステムやキーボード、マウスといった一般的な入出力装置 などの基本的な取り扱いについて十分な知識を持ったユーザーを対象として記載されています。

## **本文中の記号について**

本書では巻頭で示した安全にかかわる注意記号の他に3種類の記号を使用しています。これ らの記号と意味をご理解になり、装置を正しくお取り扱いください。

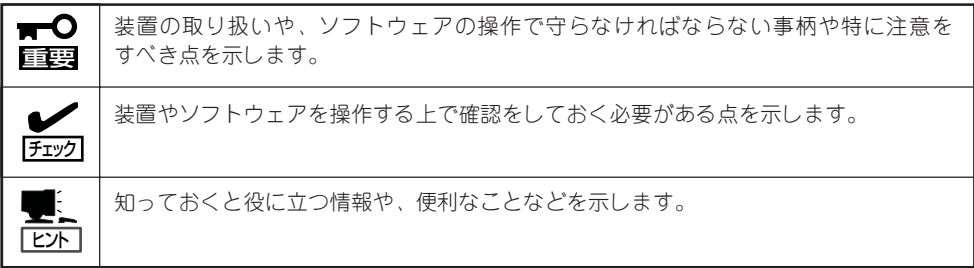

## **本書の構成について**

本書は8つの章と付録から構成されています。それぞれの章では次のような説明が記載され ています。なお、巻末には索引があります。必要に応じてご活用ください。

 $\blacksquare$ 重要�

「使用上のご注意」をはじめにご覧ください

本編をお読みになる前に必ず本書の巻頭に記載されている「使用上のご注意」をお読み ください。「使用上のご注意」では、本装置を安全に、正しくお使いになるために大切な 注意事項が記載されています。

### 第1章 知っておきたいこと

本装置の特長や各部の名称、運用の際の一般的な操作方法などについて説明しま す。

#### 第2章 ハードウェアのセットアップ

本装置を取り付けるラックの設置からラックへの取り付け手順まで本装置の電源 をONにすることができる状態にするまでの手順について説明します。

### 第3章 システムのセットアップ

OSをインストールする手順およびインストール後に行うべき最低限のセットアッ プについて説明します。再インストールの際にも参照してください。

### 第4章 システムの運用と管理

システム管理者のための詳細な設定とその手順、システムを構築する上での注意 事項などを記載しています。

#### 第5章 ストリーミングサーバソフトウェア

本装置にバンドルされているソフトウェアについて説明します。

#### 第6章 マザーボードのセットアップ

マザーボード上やディスクアレイコントローラのBIOSチップの設定を変更する ユーティリティの使用方法について説明します。

#### 第7章 故障かな?と思ったときは

本装置を運用する上で知っておいていただきたい情報が記載されています。ま た、「故障かな?」と思ったときは、本装置の故障を疑う前に参照してください。

### 第8章 オプションの増設

本装置用のオプションの取り付け・取り外し手順について説明します。

#### 付録A 仕 様

本装置の仕様です。

### 付録B ユーザーサポート

弊社が提供するさまざまなサポート業務やサービス業務について紹介します。

#### 付録C 保守サービス会社網一覧

本装置の保守を依頼するときに参照してください。

# **付属品の確認**

重要�

本装置の梱包箱の中には、本体以外にいろいろな付属品が入っています。添付の構成品表を参照してすべ てがそろっていることを確認し、それぞれ点検してください。万一、足りないものや損傷しているものが ある場合は、販売店に連絡してください。

- $\blacksquare$ 付属品について
	- 添付品はセットアップをするときやオプションの増設、本装置が故障したときに必要と なりますので大切に保管してください。
		- 添付品の「EXPRESSBUILDER」は、紙封筒に包装されています。パッケージの構成に つきましては、紙封筒内にある「EXPRESSBUILDER」の構成品表を参照してくださ い。また、「EXPRESSBUILDER」CD-ROMを紛失し、再購入を希望されるときは、 販売店へご相談ください。
		- ⓦ オペレーティングシステムに添付のソフトウェア登録カードは、所定事項をご記入の 上、必ず投函してください。
		- フロッピーディスクが添付されている場合は、フロッピーディスクのバックアップを とってください。また、添付のディスクをマスタディスクとして大切に保管し、バック アップディスクを使用してください。
		- 添付のフロッピーディスクまたはDVD/CD-ROMは使用方法を誤るとお客様のシステ ム環境を変更してしまうおそれがあります。使用についてご不明な点がある場合は、無 理な操作をせずにお買い求めの販売店または保守サービス会社にお問い合わせくださ い。

# **第三者への譲渡について**

本装置または本装置に添付されているものを第三者に譲渡(または売却)するときは、次の注意を守ってく ださい。

### ● 本体について

本装置を第三者へ譲渡(または売却)する場合には、装置に添付の「スタートアップガイ ド」を一緒にお渡しください。

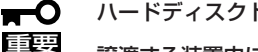

### ハードディスクドライブ内のデータについて

譲渡する装置内に搭載されているハードディスクドライブに保存されている大切なデー タ(例えば顧客情報や企業の経理情報など)が第三者へ漏洩することのないようにお客様 の責任において確実に処分してください。

WindowsやLinuxなどのオペレーティングシステムの「ゴミ箱を空にする」操作やオペ レーティングシステムの「フォーマット」コマンドでは見た目は消去されたように見えま すが、実際のデータはハードディスクドライブに書き込まれたままの状態にあります。 完全に消去されていないデータは、特殊なソフトウェアにより復元され、予期せぬ用途 に転用されるおそれがあります。

このようなトラブルを回避するために市販の消去用ソフトウェア(有償)またはサービス (有償)を利用し、確実にデータを処分することを強くお勧めします。データの消去につ いての詳細は、お買い求めの販売店または保守サービス会社にお問い合わせください。

なお、データの処分をしないまま、譲渡(または売却)し、大切なデータが漏洩された 場合、その責任は負いかねます。

● 添付のソフトウェアについて

本装置に添付のソフトウェアを第三者に譲渡(売却)する場合には、以下の条件を満たす 必要があります。

- 添付されているすべてのものを譲渡し、譲渡した側は一切の複製物を保持しないこと
- 各ソフトウェアに添付されている『ソフトウェアのご使用条件』の譲渡、移転に関す る条件を満たすこと
- 譲渡、移転が認められていないソフトウェアについては、インストールした装置 から削除した後、譲渡すること

# **消耗品について**

本装置の部品の中には、寿命により交換が必要なものがあります(冷却ファン、内蔵DVD/CD-ROMドライ ブ、フロッピーディスクドライブ、マウスなど)。装置を安定して稼働させるために、これらの部品を定期 的に交換することをお勧めします。交換や寿命については、お買い求めの販売店または保守サービス会社 にご連絡ください。

# **消耗品・装置の廃棄について**

本体をはじめ、ハードディスクドライブ、フロッピーディスク、CD-ROMやオプションのボードなどの廃 棄については各自治体の廃棄ルールに従ってください。詳しくは、各自治体へお問い合わせください。

> ● 本装置のマザーボード上にあるバッテリの廃棄(および交換)についてはお買い求め  $\blacksquare$ 重要� の販売店または保守サービス会社までお問い合わせください。

ハードディスクドライブやバックアップデータカートリッジ、フロッピーディス ク、その他書き込み可能なメディア(CD-R/CD-RWなど)に保存されているデータ は、第三者によって復元や再生、再利用されないようお客様の責任において確実に 処分してから廃棄してください。個人のプライバシーや企業の機密情報を保護する ために十分な配慮が必要です。

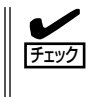

装置内蔵のバッテリが故障すると、POSTの画面上で以下のメッセージが表示されま す。お買い求めの販売店または保守サービス会社に連絡してバッテリの交換を依頼して ください。

0250 System battery is dead - Replace and run SETUP

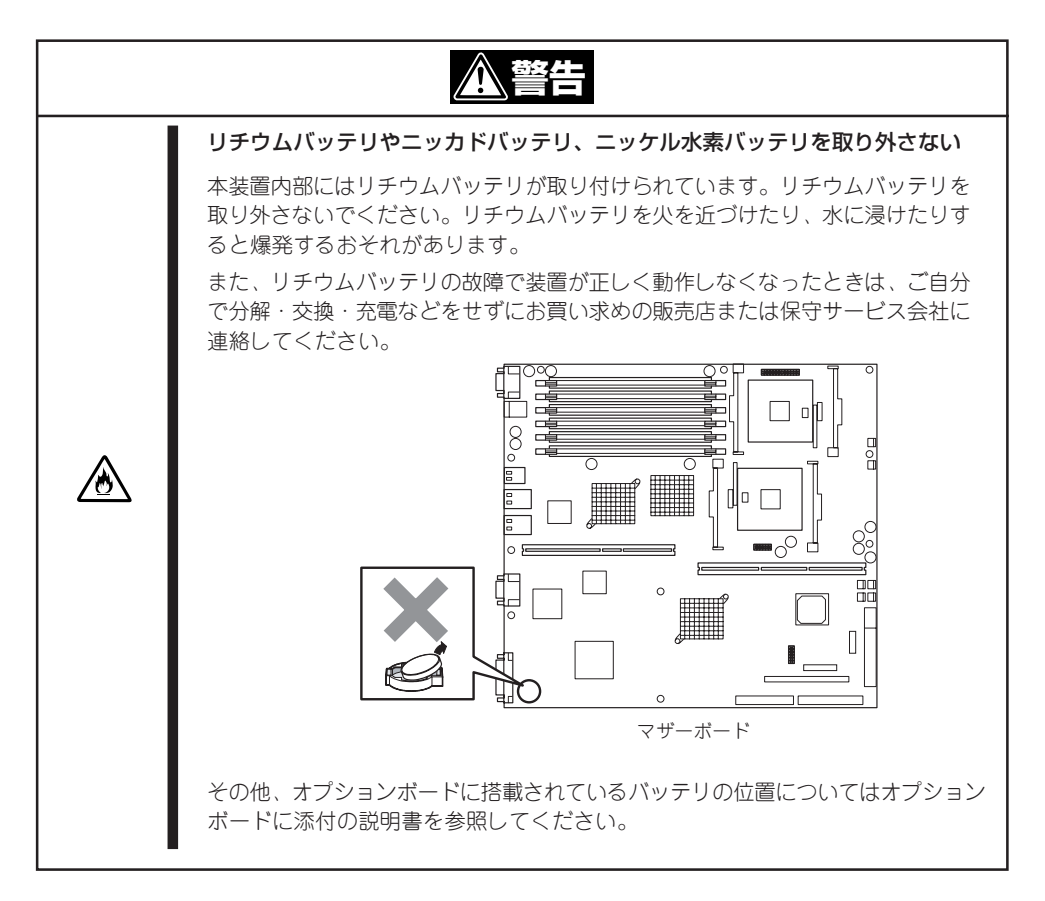

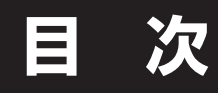

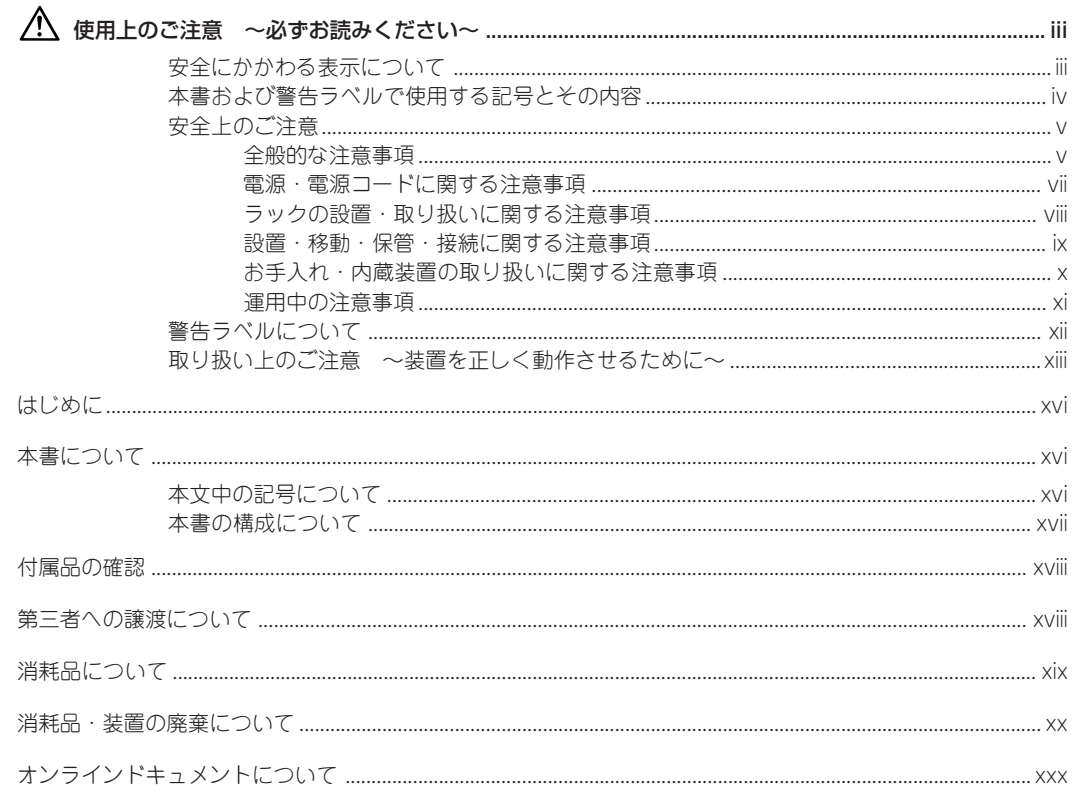

### 知っておきたいこと  $\mathbf{L}$

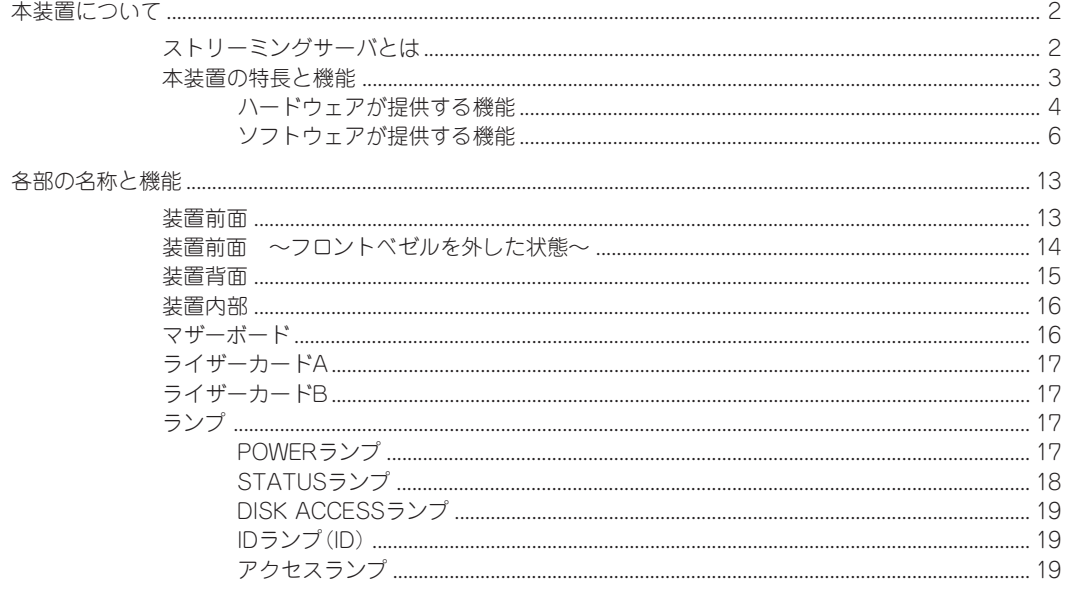

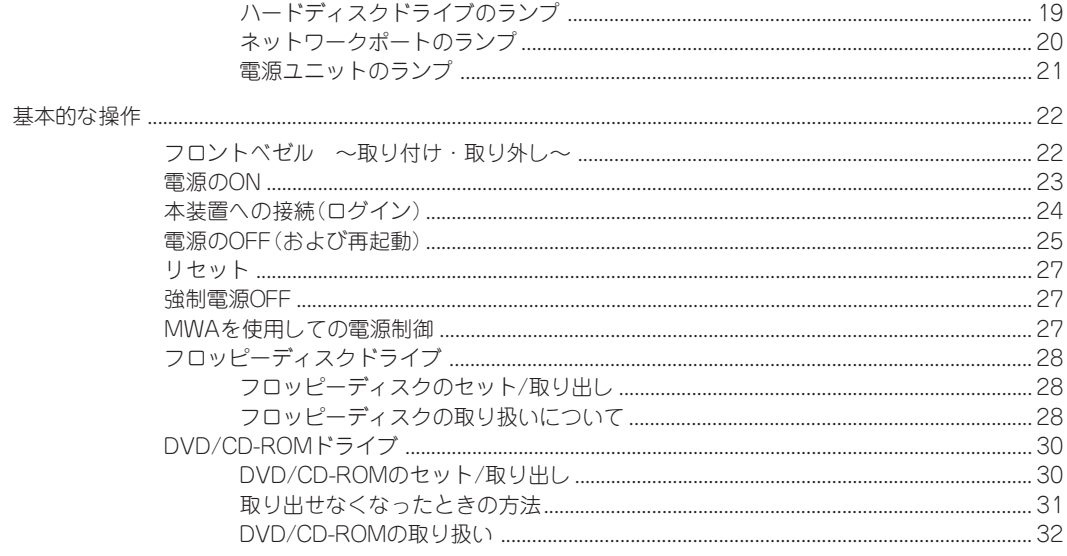

### 2 ハードウェアのセットアップ

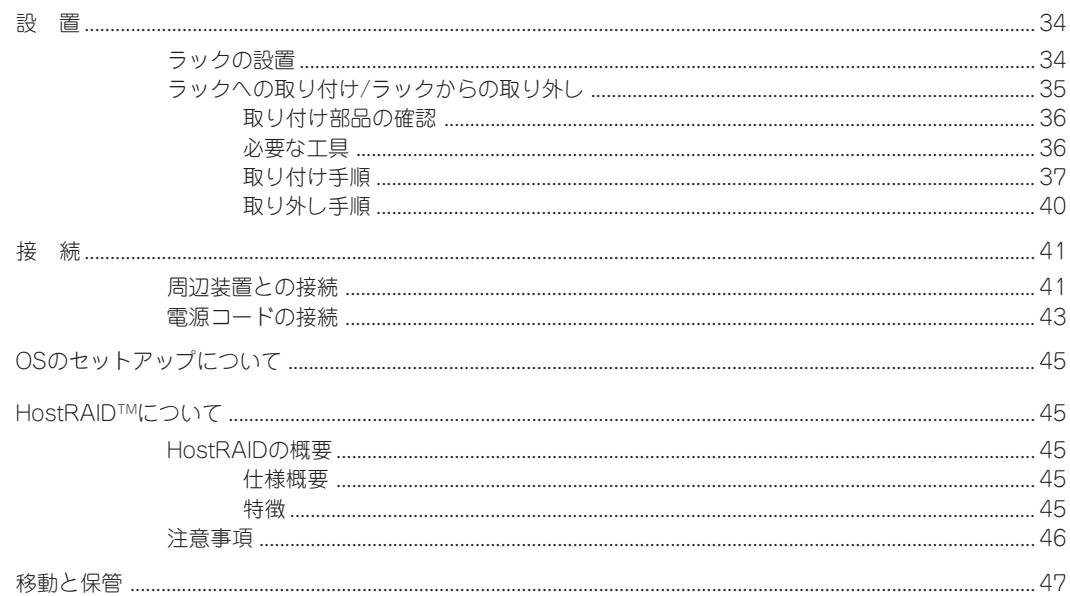

### 3 システムのセットアップ

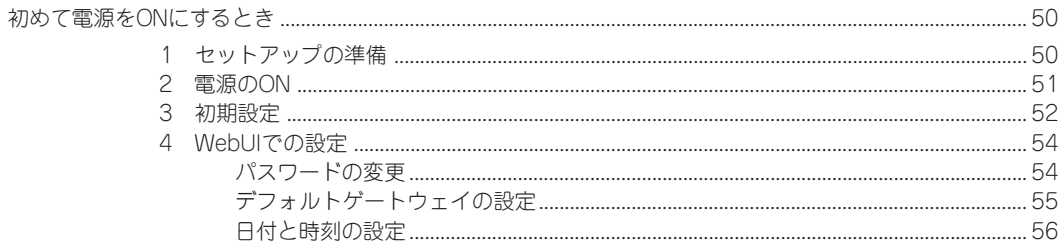

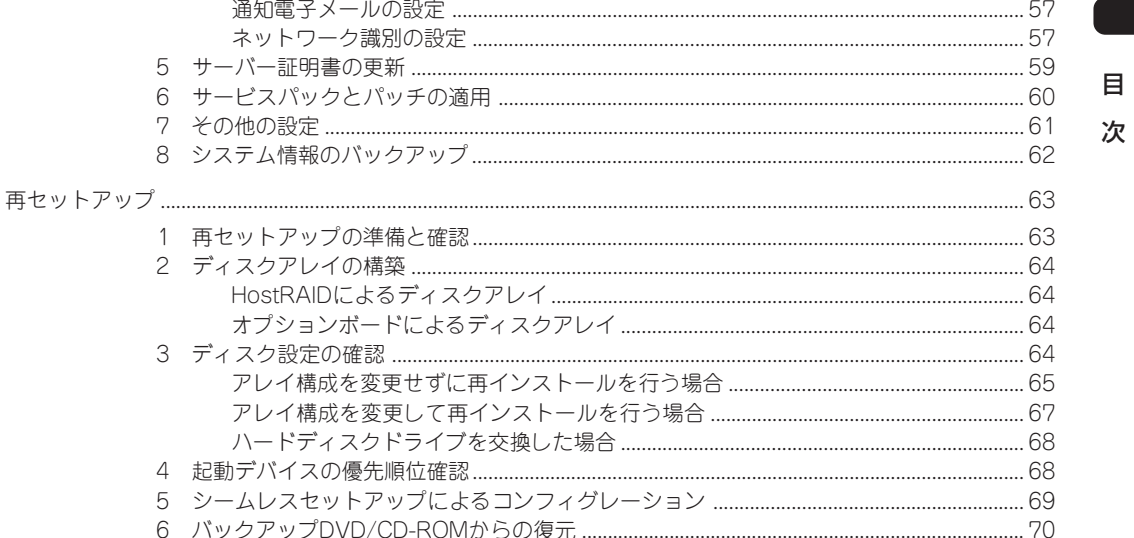

### 4 システムの運用と管理

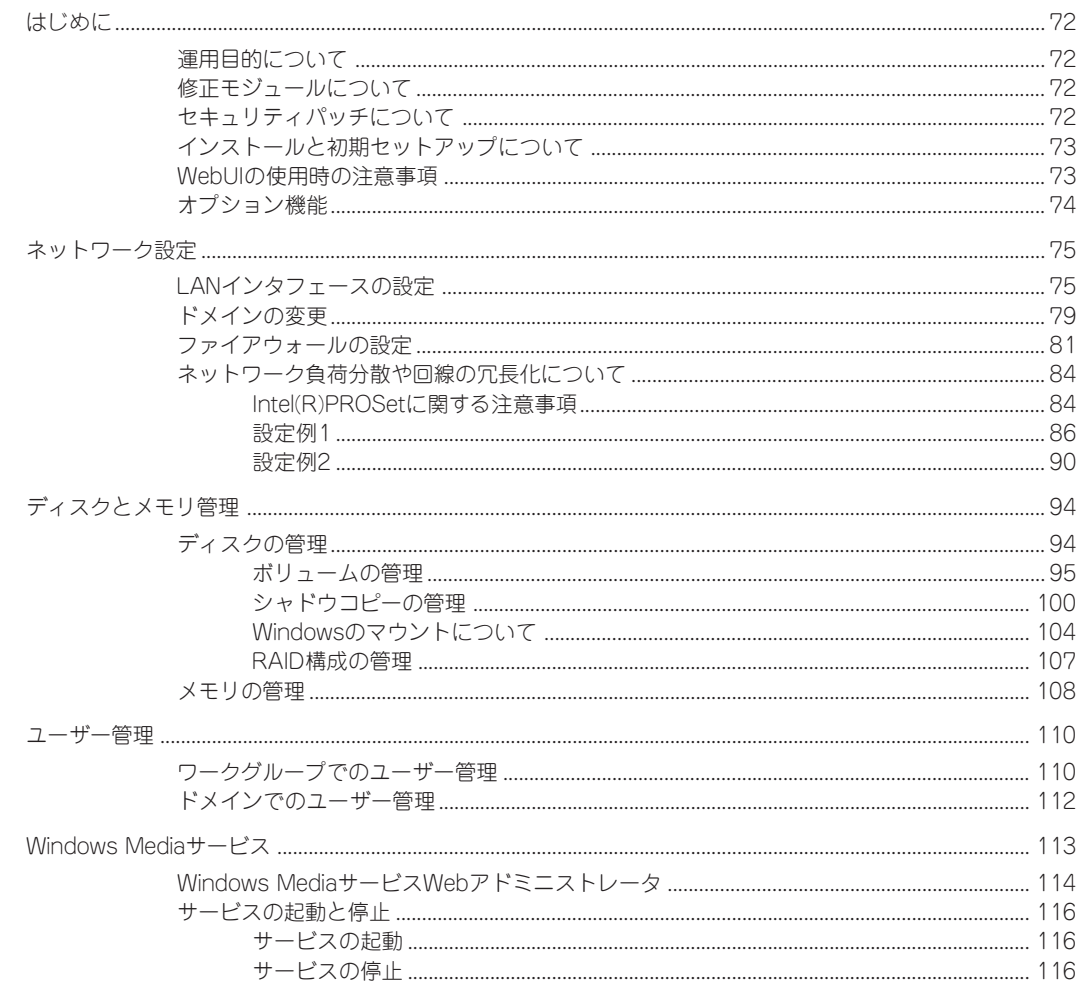

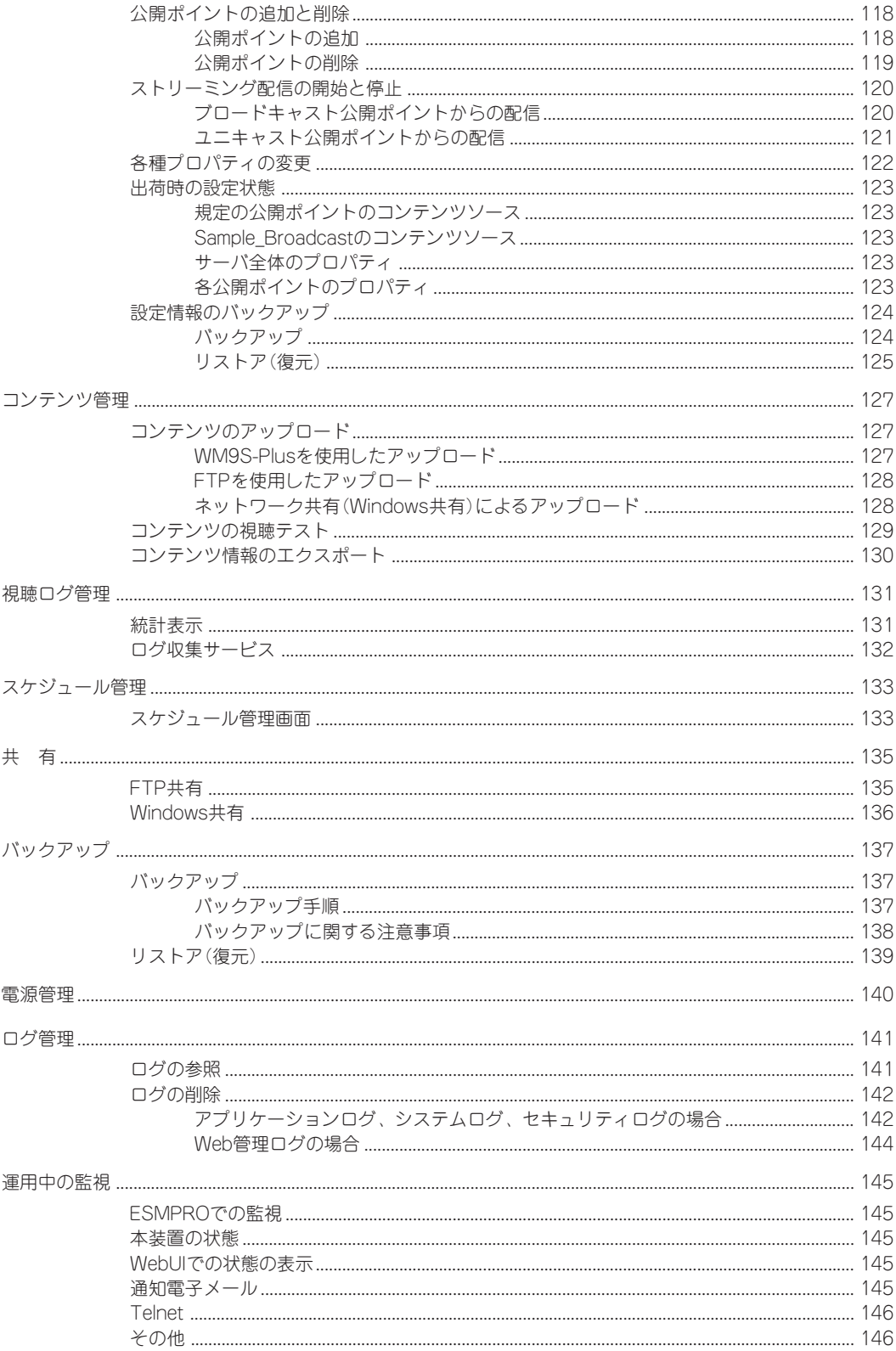

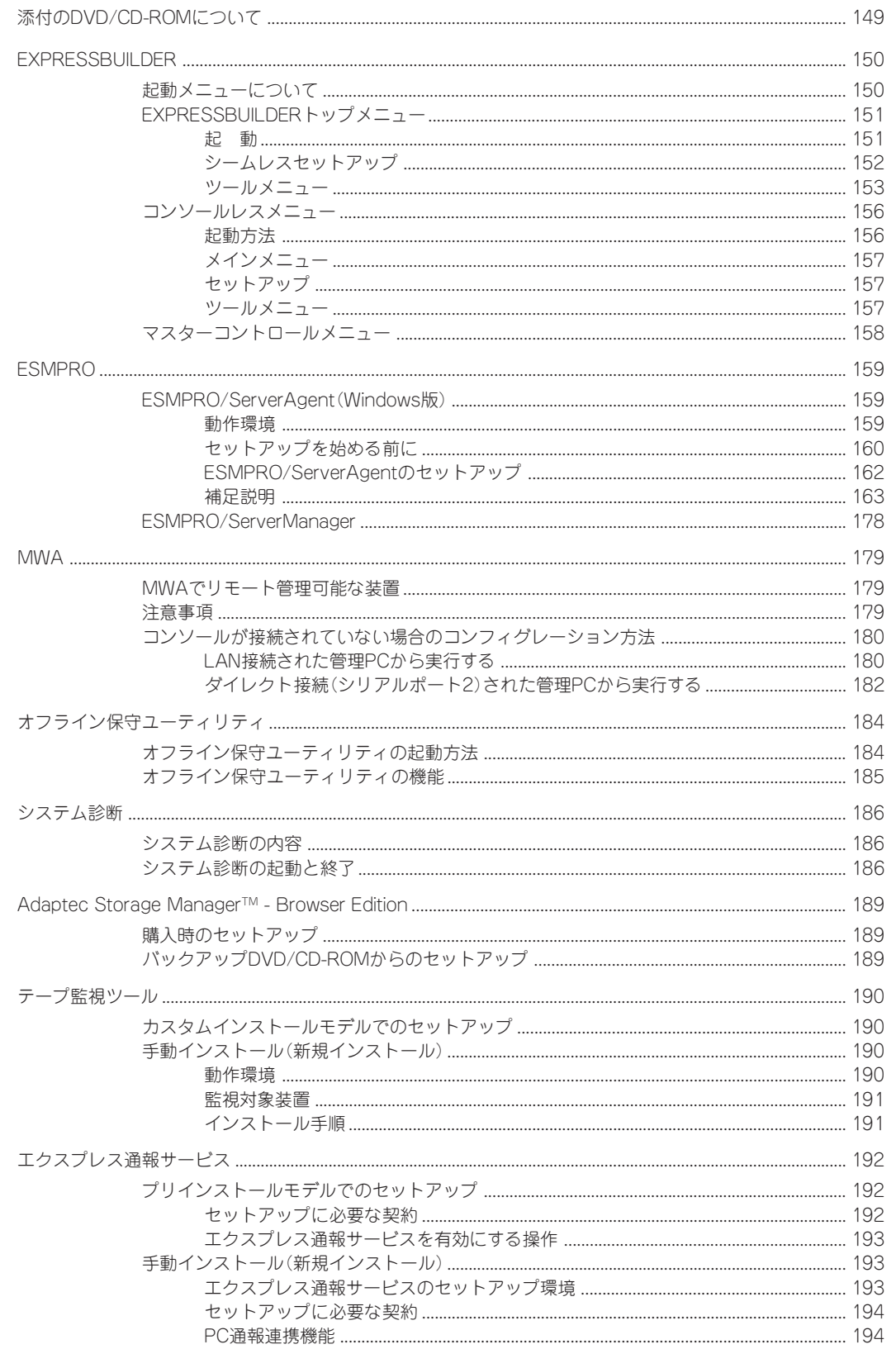

 $\boxminus$ 次

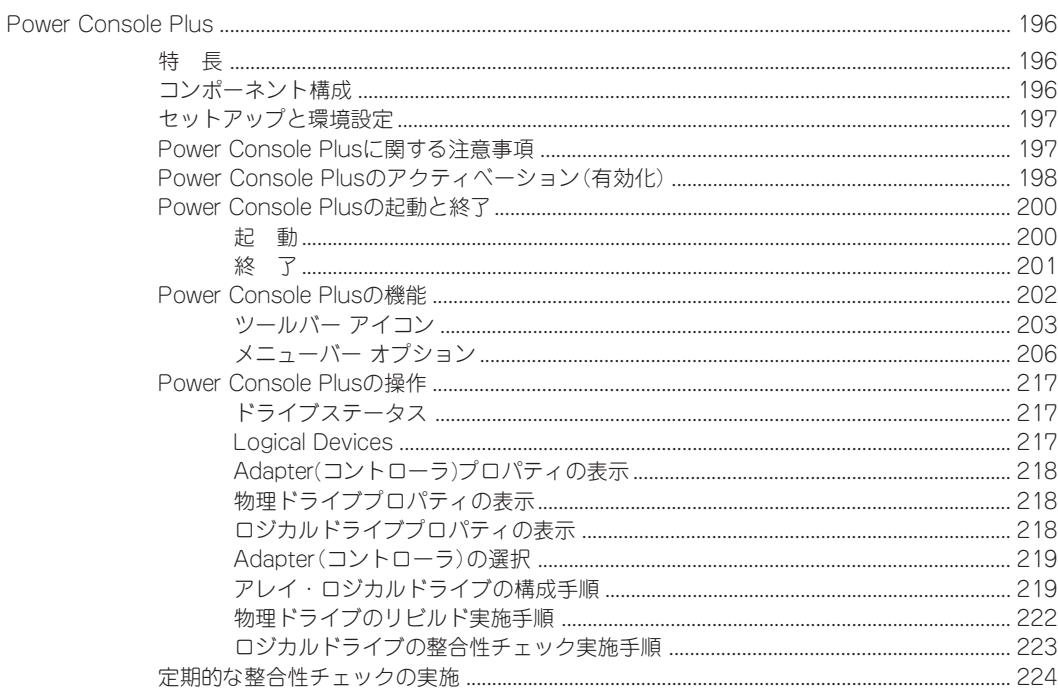

### 6 マザーボードのセットアップ

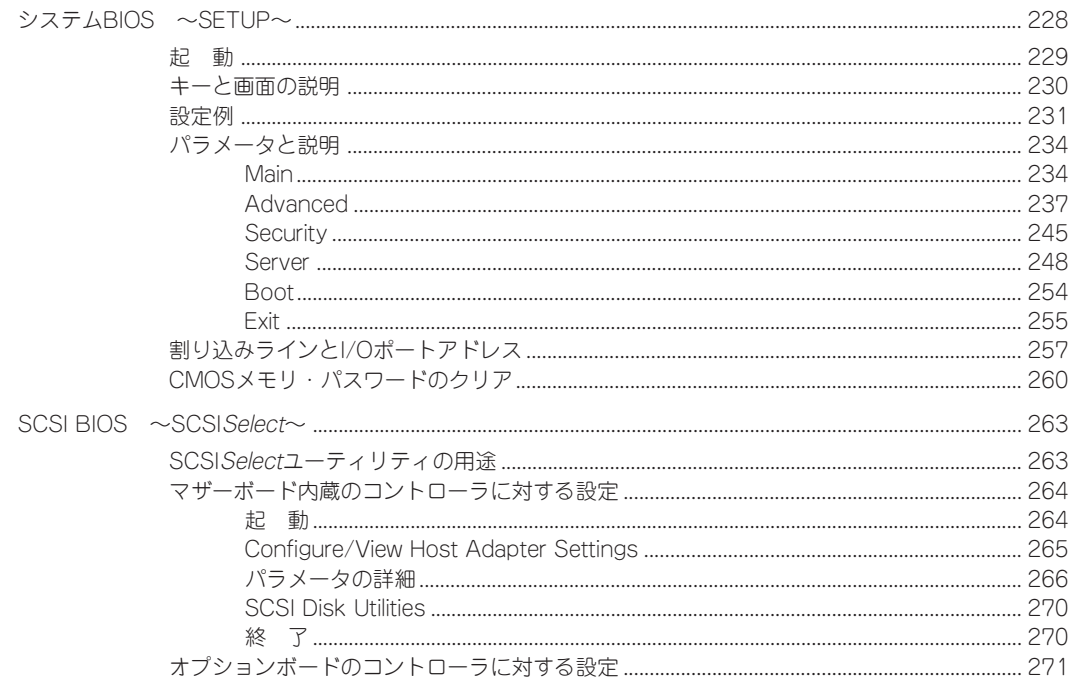

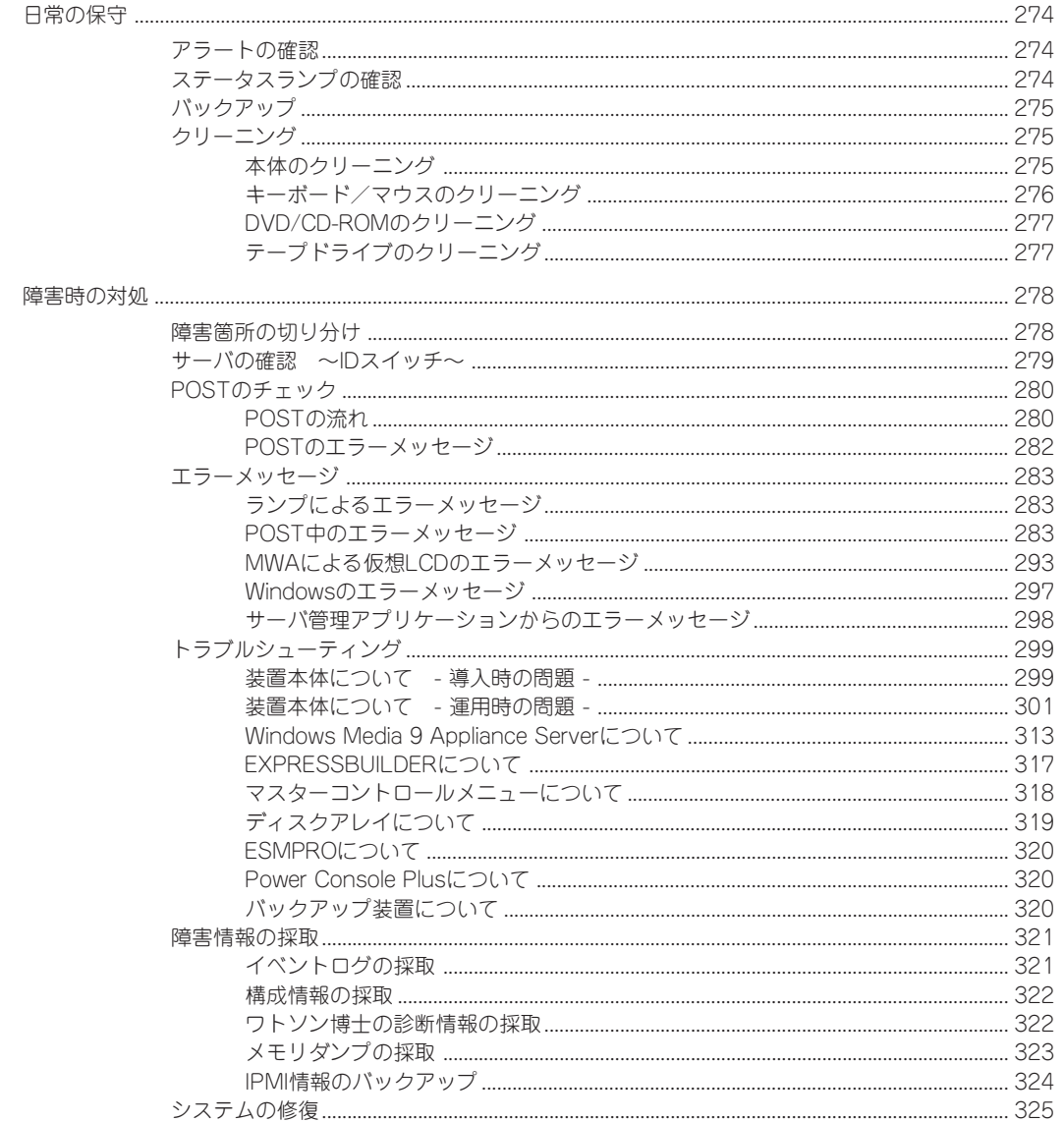

### 8 オプションの増設

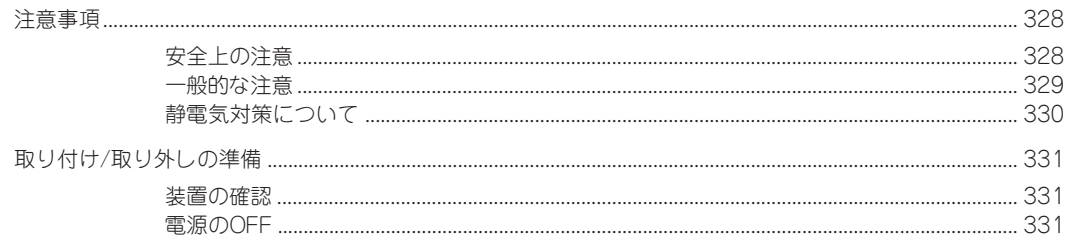

 $\Box$ 次

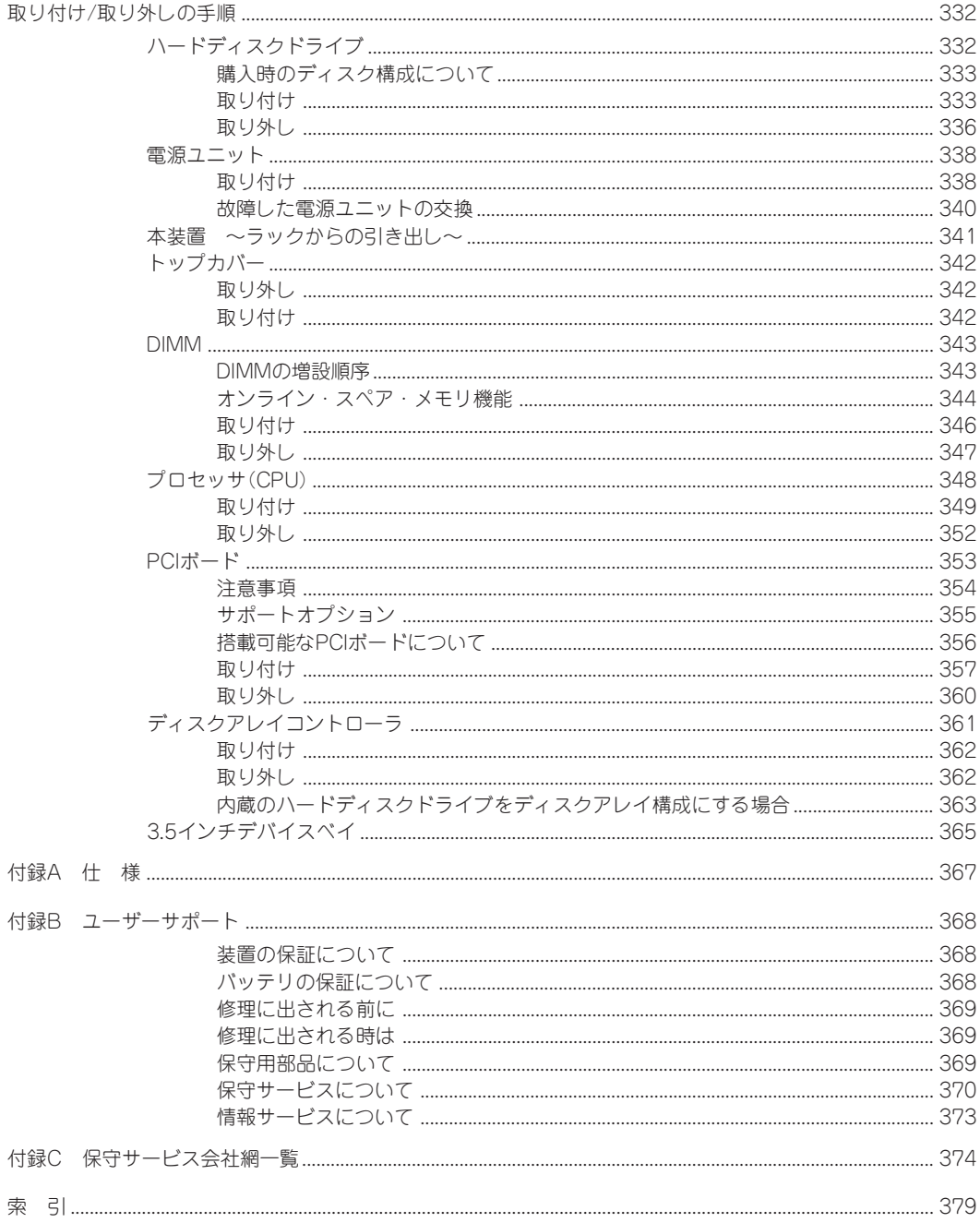

 $\sim$ Memo $\sim$ 

目 次

### ー オンラインドキュメントについて 一

添付の「EXPRESSBUILDER」CD-ROMには次のオンラインドキュメントが収められています。必要 に応じて参照してください。ファイルはEXPRESSBUILDERのマスターコントロールメニュー(158 ページ)から開くことができます。

- ユーザーズガイド(本書)
- StreamPro/WM9S-Plusセットアップガイド
- StreamPro/WM9S-Plusユーザーズマニュアル
- HostRAIDTM Adaptec Storage ManagerTM Browser Editionユーザーズマニュアル
- HostRAID™ SCSISelectユーティリティ操作説明書
- ESMPRO/ServerManagerインストレーションガイド
- MWAインストレーションガイド
- 19インチラックユーザーズガイド
- エクスプレス通報サービスインストレーションガイド
- テープ監視ツールセットアップガイド
- Express Server Management Guide

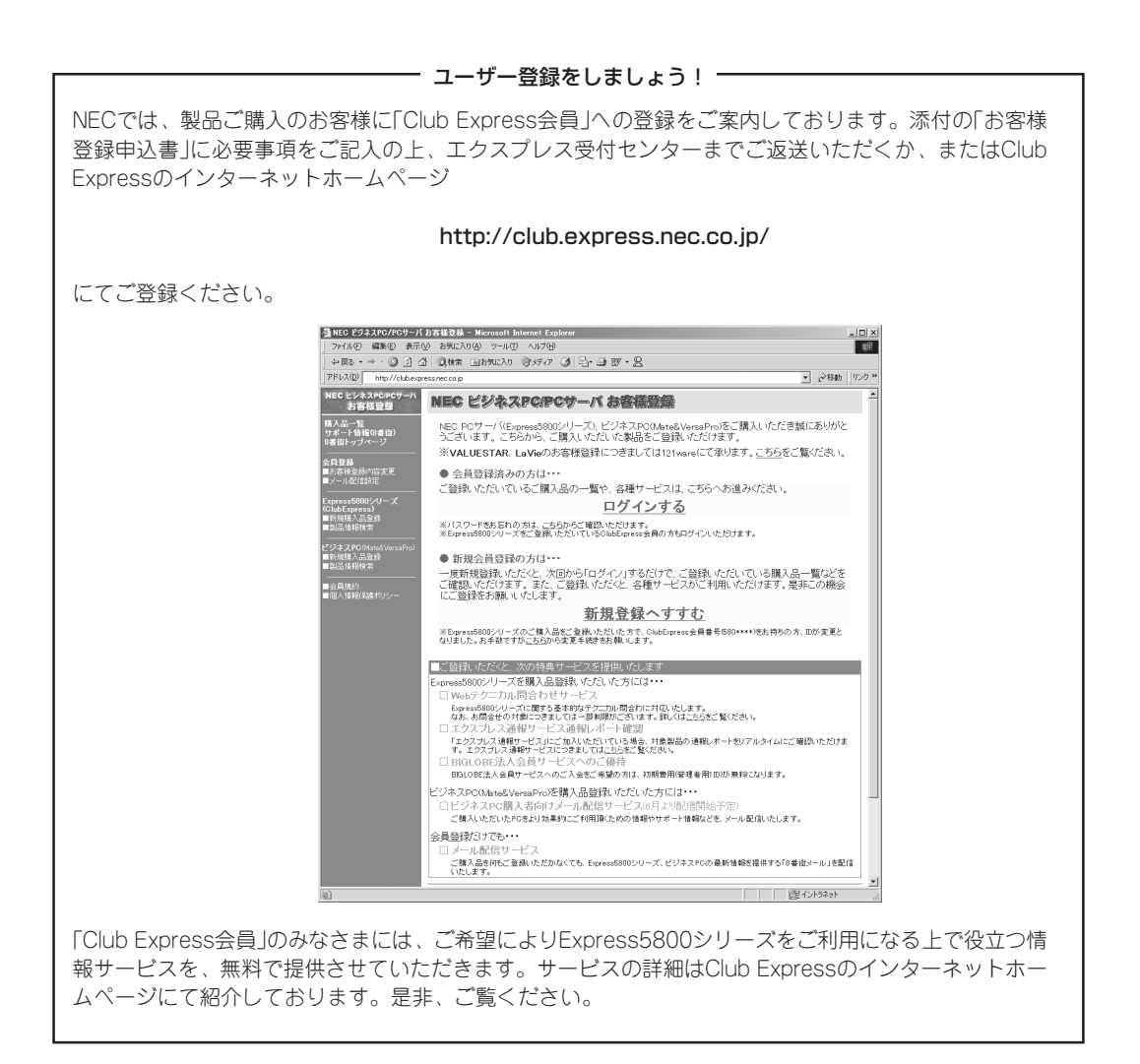

xxx